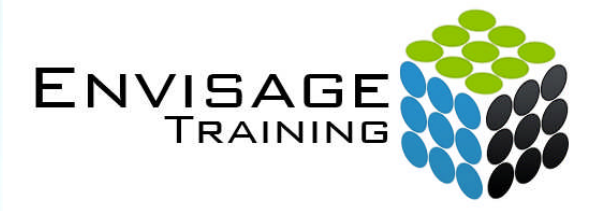

# Microsoft Excel (Intermediate) 2013

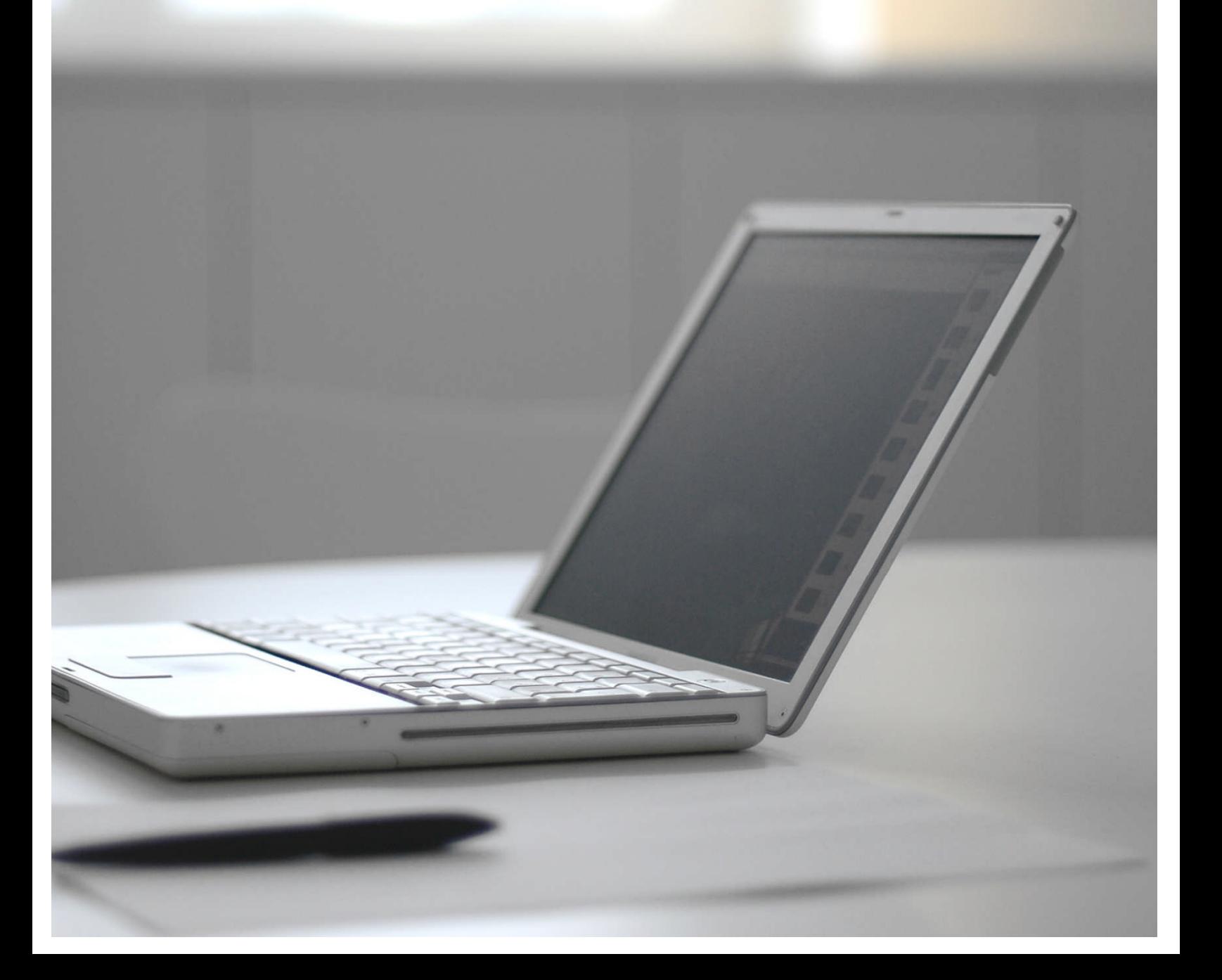

### **Topics Covered:**

#### **Fill Techniques**

Creating A Custom Fill List Modifying A Custom Fill List Deleting A Custom Fill List Extracting With Flash Fill More Complex Flash Fill Extractions Extracting Dates And Numbers

#### **Worksheet Techniques**

Inserting And Deleting Worksheets Copying A Worksheet Renaming A Worksheet Moving A Worksheet Hiding A Worksheet Unhiding A Worksheet Copying A Sheet To Another Workbook Moving A Sheet To Another Workbook Changing Worksheet Tab Colours Grouping Worksheets Hiding Rows And Columns Unhiding Rows And Columns Freezing Rows And Columns Splitting Windows

#### **Page Setup**

Strategies For Printing Worksheets Understanding Page Layout Using Built-In Margins Setting Custom Margins Changing Margins By Dragging Centring On A Page Changing Orientation Specifying The Paper Size Setting The Print Area Clearing The Print Area Inserting Page Breaks Using Page Break Preview Removing Page Breaks Setting A Background Clearing The Background Settings Rows As Repeating Print Titles Clearing Print Titles Printing Gridlines Printing Headings Scaling To A Percentage Fit To A Specific Number Of Pages

#### **Applying Borders**

Understanding Borders Applying A Border To A Cell Applying A Border To A Range Applying A Bottom Border Applying Top And Bottom Borders Removing Borders The More Borders Command Using The More Borders Command Drawing Borders Drawing A Border Grid Erasing Borders Formatting The Drawing Pencil **Essential Functions** Key Worksheet Functions Using IF With Text Using IF With Numbers Nesting IF Functions The CHOOSE Function The LOOKUP Function Using Counting Functions The Round Function

Rounding Up And Rounding Down

Manipulative Functions The MOD Function The TODAY Function The NOW Function The DATE Function The PMT Function

#### **Complex Formulas**

Scoping A Formula Long-Hand Formulas Preparing For Complex Formulas Creating The Base Formula Adding More Operations Editing A Complex Formula Adding More Complexity Copying Nested Functions Switching To Manual Recalculation Pasting Values From Formulas Documenting Formulas

#### **Financial Functions**

Understanding Financial Functions Using PMT, Using FV, Using NPV, Using PV Using RATE, Using EFFECT, Using NOMINAL

#### **Date and Time Functions**

Understanding Date And Time Functions Using NOW , TODAY, DATE Using HOUR And MINUTE Calculating Future Dates Using Calendar Functions Using WEEKDAY Using WEEKNUM Using WORKDAY Using EOMONTH **Defined Names** Understanding Defined Names

Defining Names From Worksheet Labels Using Names In Typed Formulas Applying Names To Existing Formulas Creating Names Using The Name Box Using Names To Select Ranges Pasting Defined Names Into Formulas Defining Names For Constant Values Creating Names From A Selection Scoping Names To A Worksheet Using The Name Manager Documenting Defined Names

**Number Formatting Techniques** Applying Alternate Currencies Applying Alternate Date Formats Formatting Clock Time Formatting Calculated Time Understanding Number Formatting Understanding Format Codes Creating Descriptive Custom Formats Custom Formatting Large Numbers Custom Formatting For Fractions Padding Numbers Using Custom Formatting Aligning Numbers Using Custom Formats Customising The Display Of Negative Values

#### **Conditional Formatting**

Understanding Conditional Formatting Formatting Cells Containing Values Clearing Conditional Formatting More Cell Formatting Options Top Ten Items More Top And Bottom Formatting Options Working With Data Bars Working With Colour Scales

Working With Icon Sets Understanding Sparklines Creating Sparklines Editing Sparklines

#### **Goal Seeking**

Understanding Goal Seeking Using Goal Seek

#### **The Quick Analysis Tools**

Understanding Quick Analysis Quick Formatting Quick Charting Quick Totals Quick Sparklines Quick Tables

#### **Worksheet Tables**

Understanding Tables Creating A Table From Scratch Working With Table Styles Inserting Table Columns Removing Table Columns Converting A Table To A Range Creating A Table From Data Inserting Or Deleting Table Records Removing Duplicates Sorting Tables Filtering Tables Renaming A Table Splitting A Table Deleting A Table

#### **Pivot Tables**

Understanding PivotTables Recommended Pivot Tables Creating Your Own PivotTable Defining The PivotTable Structure Filtering A PivotTable Clearing A Report Filter Switching PivotTable Fields Formatting A PivotTable Understanding Slicers Creating Slicers Inserting A Timeline Filter

#### **Chart Elements**

Understanding Chart Elements Adding A Chart Title Adding Axes Titles Repositioning The Legend Showing Data Labels Showing Gridlines Formatting The Chart Area Adding A Trendline Adding Error Bars Adding A Data Table **Chart Object Formatting** Understanding Chart Formatting Selecting Chart Objects Using Shape Styles Changing Column Colour Schemes Changing The Colour Of A Series Changing Line Chart Colours Using Shape Effects Colouring The Chart Background Understanding The Format Pane Using The Format Pane Exploding Pie Slices Changing Individual Bar Colours Formatting Text Formatting With WordArt Changing WordArt Fill Changing WordArt Effects

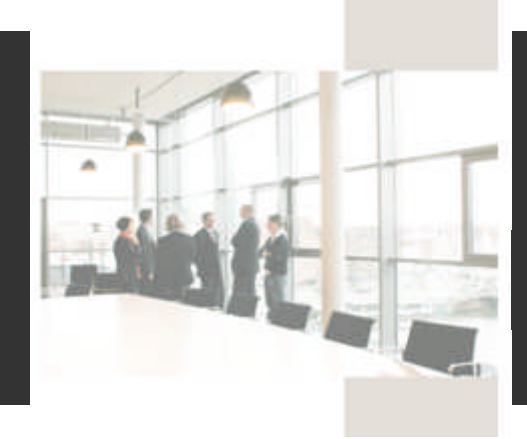

## **Course Details:**

#### **Booking Information:**

To reserve a place in this course please contact Envisage Training or visit our website to enrol online.

#### **Envisage Training:**

- Computer Training
- ICT & Software Applications
- Instructor-Led Online Training
- Professional Development
- Room & Equipment Hire
- Training Needs Analysis

#### **Delivery Modes:**

- Scheduled Courses
- In-House & On-Site
- Instructor-Led Online Training
- Customised Courses

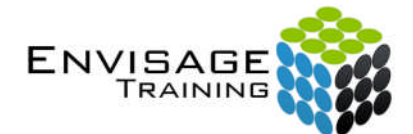

Tel: (07) 3325 3267 Fax: (07) 3264 4488 Post: PO Box 731 Albany Creek QLD 4053 Email: info@envisagetraining.com.au

## Web: www.envisagetraining.com.au

Last Updated: May 2014 MSEX<sub>02</sub>

#### **Duration:**

1 Full Day

#### **Who should attend:**

Ideal for a person with a basic working knowledge of Microsoft Excel, who is seeking to become familiar with the more in depth functions of the software. At the conclusion of this course, participants should have a comprehensive understanding of MS Excel and its application

#### **Course Pre-requisites:**

This course assumes the learner has the knowledge required to create, edit, print and chart simple worksheets. Understanding ranges and copying is also important.

#### **Related Courses:**

Why not extend on what you have learned in this course, and gain the skills needed to unleash the full power of the Microsoft Excel application. Envisage Training's basic, intermediate, and advanced courses will provide you with the training needed to give you every advantage.

- > Microsoft Excel Advanced
- > Microsoft Access Intermediate
- > Microsoft Project